TALLINNA TEHNIKAÜLIKOOL Infotehnoloogia teaduskond

Anastasia Ljamtseva 179235IACB

# **IP-TELEFONIDE SÜSTEEMI SEADISTAMINE FREEPBX BAASIL**

Bakalaureusetöö

Juhendaja: Priit Ruberg PhD

## **Autorideklaratsioon**

Kinnitan, et olen koostanud antud lõputöö iseseisvalt ning seda ei ole kellegi teise poolt varem kaitsmisele esitatud. Kõik töö koostamisel kasutatud teiste autorite tööd, olulised seisukohad, kirjandusallikatest ja mujalt pärinevad andmed on töös viidatud.

Autor: Anastasia Ljamtseva

03.01.2022

### **Annotatsioon**

Lõputöö eesmärgiks on uurida, luua ja seadistada väike VoIP telefonide platformi PBX baasil, mis võimaldab helistada ühelt telefonilt teise, eramajapidamise näitel.

Selle eesmärgi saavutamiseks on vaja uurida teoreetilist materjali, mis võimaldab kasutades saadud teadmiste põhjal luua platvormi ja testida selle toimimist praktikas.

Töö aktuaalsus seisneb vana VoIP-telefonide taaskasutamises luues nende baasi alusel platformi. Et oleks loodud kohalik väike telefonide võrk, näiteks isiklikus majapidamises, kus võrk peamajas on kindlasti juba olemas aga teistes hoonetes ei ole. Kasutada seda juhul kui üks isik on kaugel teises toas või hoopiski garaažis, ning temaga on vaja kiiresti rääkida, kuid ei üks ega teine ei saa oma toast ära liikuda.

Töö käigus analüüsiti teoreetilist materjali ning anti loodud platvormi üksikasjalik kirjeldus. Samuti kirjeldatakse uuritud teised variandid. Püstitatud probleemi lahenduse käigus loodi platvormi ja kontrolliti selle toimimine. Töö tulemus on toodud videona Lisa 4 ja Lisa 5.

Lõputöö on kirjutatud eesti keeles ning sisaldab teksti 17 leheküljel, 5 peatükki, 7 joonist.

### **Abstract**

# **BUILDING AN IP TELEPHONY SYSTEM BASED ON FREEPBX**

The aim of this work is to study, create and configure a small VoIP telephone platform based on PBX, which allows to make calls from one telephone to another, on the example of a private household.

In order to achieve this goal, it is necessary to study theoretical material, which would allow to create a platform based on the knowledge gained and to test its operation in practice.

The topicality of the work is the reuse of old VoIP phones, creating a platform based on them. To create a local small telephone network, for example in a private household, where the network in the main building already exists but is not available in other buildings. It could be used when one person is far away in another room or in the garage, and you need to talk to them quickly, but neither can move out of their room.

In the course of the work, the theoretical material was analyzed, and a detailed description of the created platform was given. Other variants studied, are also described. During the solution to the problem, a platform was set up and tested. The result of the work is presented in the video in appendices 4 and 5.

The thesis is in Estonian and contains 17 pages of text, 5 chapters, 7 figures.

# **Lühendite ja mõistete sõnastik**

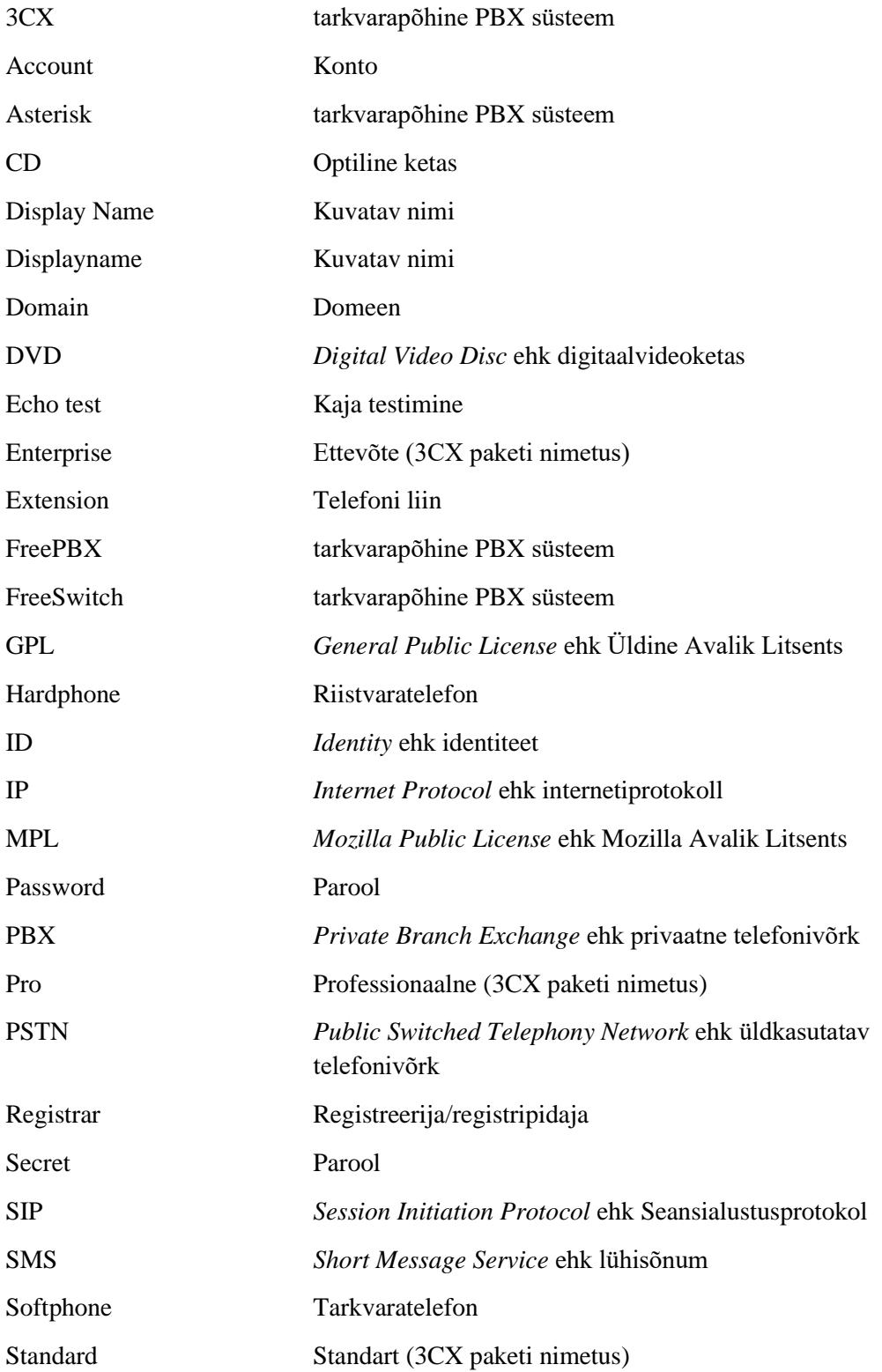

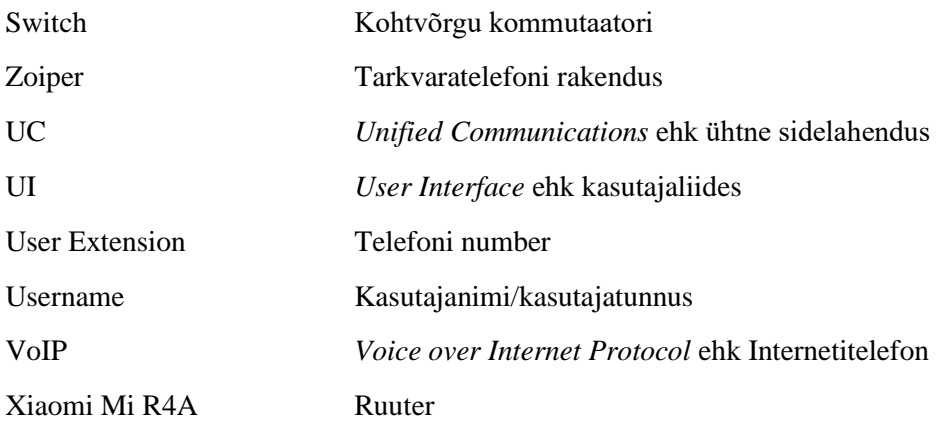

# **Sisukord**

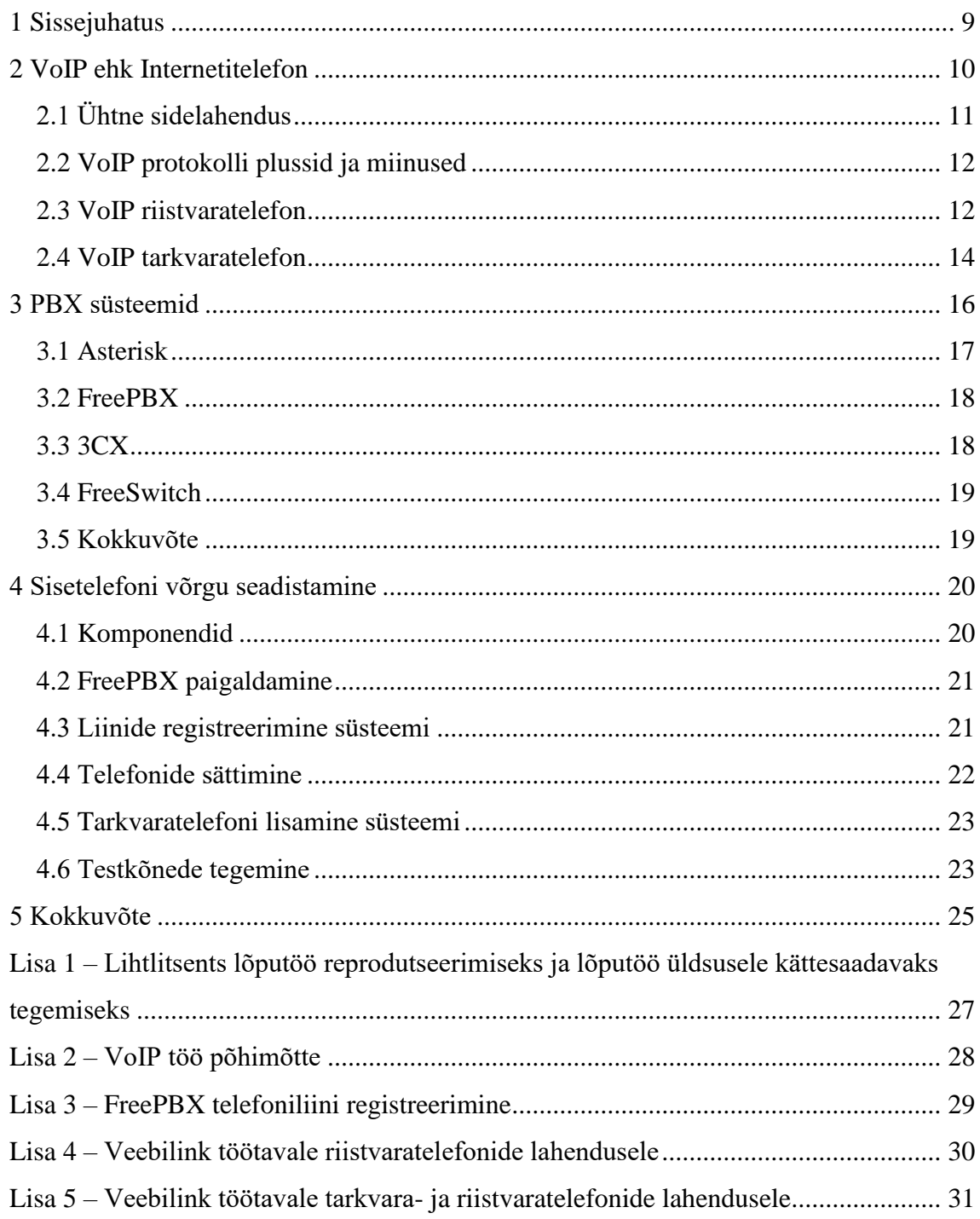

# **Jooniste loetelu**

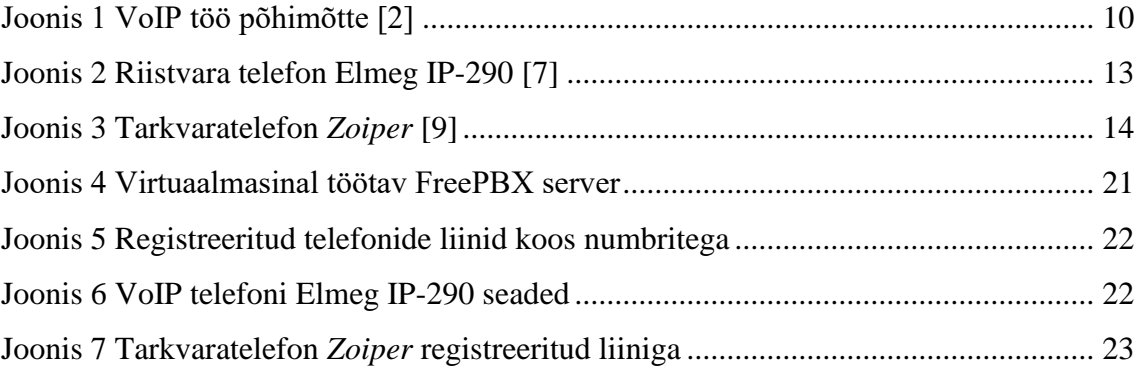

### <span id="page-8-0"></span>**1 Sissejuhatus**

Tänapäeval oleme juba unustanud, mis on peamine telefoni eesmärk. Tihti kasutame seda igapäevaselt kui sülearvuti analoogi, mis mahub taskusse ja mida on võimalik igale pool endaga kaasas kanda. Kuid esialgne telefoni funktsioon oli ikka helistamine.

21. sajandi algul oli kindlasti igas majapidamises vähemalt üks lauatelefon, mida kasutati, et helistada perekonnale ja sõpradele, infolaudadesse ning arstidele aja broneerimiseks. Tänaseks päevaks on paljud keeldunud maksma mobiilioperaatorile lisatasu telefoni eest, mis lihtsalt seisab ning kogub tolmu ja millelt heal juhul paar kõne aastas tehakse, ning lauatelefonid on ajapikku meie kodudest lahkunud.

Väljaspool linna on võrgu vastuvõtt sageli kehv ja majast piisaval kaugusel (näiteks teises hoones) töötavatel inimestel ei pruugi lihtsalt võrku olla ning seega telefonile helistamine raskendatud. Seega väljaspool linna elavad inimesed sageli ei võta kaasa oma telefone. Siit tekib vajadus luua kohalik väike telefonide võrk, näiteks isiklikus majapidamises, kus võrk peamajas on kindlasti juba olemas aga teistes hoonetes ei ole. Kasutada seda juhul kui üks isik on kaugel teises toas või hoopiski garaažis, ning temaga on vaja kiiresti rääkida, kuid ei üks ega teine ei saa oma toast ära liikuda.

See lahendus võimaldab enda loodud võrgus tasuta helistada, ühendada mitu erinevat sideseadet (erinevaid riistvara- ja tarkvaratelefone) ühe süsteemiga, suunata kõnesid, võtta vastu mitu erinevat kõnet korraga.

Antud töös olid püstitadud järgmised ülesanded: leida ja uurida teoreetilist materjali, leida ja uurida mis on VoIP, FreePBX, leida sarnased süsteemid ja valida nendest pairm, uurida VoIP telefonide tööd ja kuidas neid seadistada, luua saadud teadmiste põhjal süsteemi.

### <span id="page-9-0"></span>**2 VoIP ehk Internetitelefon**

Internetitelefon või IP-telefon (*Voice over Internet Protocol*), on tehnoloogia, mis võimaldab teha häälkõnesid kasutades analoog telefonide asemel Interneti ühendust. Mõned VoIP-teenused võimaldavad helistada ainult teistele sama teenust kasutavatele inimestele, kuid teised võivad lubada helistada kõigile, kellel on telefoninumber – sealhulgas kohalike, kaug-, mobiili- ja rahvusvahelistele numbritele. [1]

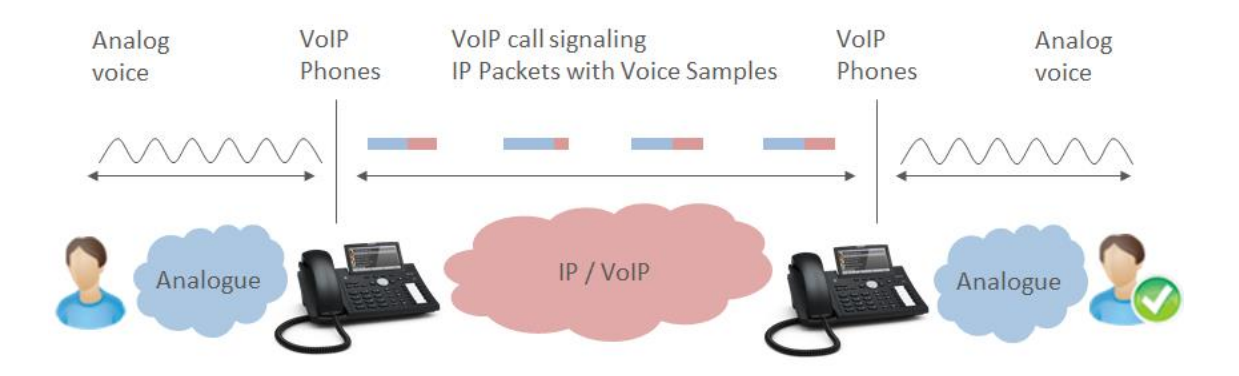

<span id="page-9-1"></span>Joonis 1 VoIP töö põhimõtte [2]

IP-telefoniga helistamine võib abonendi jaoks olla sama, mis klassikalise telefoni teel. [Joonis 1](#page-9-1) on kujutatud, kuidas liiguvad andmed VoIP telefoni kaudu. Tõlge antud joonisele asub Lisa 2. Nagu tavalise telefonikõne puhul, jaguneb telefonikõne kolmeks põhiprotsessiks: kõne seadistamine, kõne edastamine ja kõne lõpetamine. Erinevalt traditsioonilisest telefonist ei loo VoIP ühendust spetsiaalsete "liinide" kaudu, vaid digiteerib hääle ja edastab selle Interneti-protokolli kasutades väikeste andmepakettidena. [2]

VoIP töötab, teisendades hääleheli andmepakettideks, mis seejärel liiguvad läbi Interneti nagu teisedki muud tüüpi andmed, nagu tekst või pilt. Need heliandmete paketid liiguvad peaaegu kohe läbi avalike ja privaatsete Interneti-võrkude, et suunduda lähtepunktist sihtkohta. Iga Interneti-ühendusega laua- või mobiiltelefon saab luua ja vastu võtta VoIPkõnesid. VoIP-kõnesid saab teha ka arvutites arvuti mikrofoni ja kõlarite või kõrvaklappide kaudu. [3]

### <span id="page-10-0"></span>**2.1 Ühtne sidelahendus**

*Unified Communications* (UC) ehk ühtne sidelahendus viitab telefonisüsteemile, mis ühendab ettevõttes mitu sidemeetodit. Tõenäoliselt suhtlevad ettevõted mitmel viisil: telefonikõned, videokonverentsid, kiirsuhtlused, e-post, SMS, faks jne. [4]

Ühtne sidelahendus ei ole uus kontseptsioon. See sai tegelikult alguse 1990ndate lõpus. See tekkis siis, kui üksikutel töötajatel oli esmakordselt väljastatud spetsiaalne lauaarvuti. Nüüd on nõudlus ühtse side järele märkimisväärselt kasvanud, kuna nutitelefonide omamine ja pidev internetiühendus on muutunud uueks normiks.

Positiivne on see, et kõik uued seadmed ja võimalus kõikjalt ja igal ajal ühendust luua, viisid suhtlemise võimaluseni nagu ei kunagi varem. Kahjuks oli tulemus parimal juhul sageli segane. Igal ajahetkel võib keegi hallata kontakte mitmes erinevas kohas, pidada vestlusi mitmel platvormil, samal ajal žongleerides kahe või enama seadmega.

UC-süsteemid võivad olenevalt müüjast ja kliendi valitud teenustest erineda. Enamik hõlmab aga minimaalselt järgmisi:

- VoIP
- Mobiilsus
- Sõnumid
- Video
- Vestlus
- Veebikonverentsid [5]

Tehnoloogia on nüüd ärimaailma juhikohal ja maastik muudab pidevalt ettevõtete vajadusi. Praktiliselt lõputute suhtlustööriistade ja -rakendustega võib klientide ja töötajate erinevate suhtlusvajaduste rahuldamiseks vajaliku kogumine muutuda keeruliseks ja kulukaks. UC-lahendus koondab kõik ettevõtte suhtlusviisid ja laseb neil üksteisega "vestelda", et need saaksid ühtses sidetelefonisüsteemis koostööd teha, muutes ettevõtte palju tõhusamaks. [4]

#### <span id="page-11-0"></span>**2.2 VoIP protokolli plussid ja miinused**

VoIP-tehnoloogia plussid seisnevad selles, et see vähendab isiklikuks ja äriliseks kasutamiseks mõeldud kõnesidet peaaegu olematuks. Paljud Interneti-teenuse pakkujad pakuvad isiklikele klientidele tasuta VoIP-telefoniteenust, motiveerimaks ostma lairibaühendust või kiiremat Internetiühendust ja Interneti-kaabeltelevisiooni kanaleid. Kuna selle teenuse osutamine maksab Interneti-teenuse pakkujale veidi lisatasu ja kliendile ei maksa selle teenuse eest midagi juurde, võidavad kõik tehinguga seotud osalejad.

VoIP-teenus on võimaldanud pakkuda ka videokõnesid, konverents kõnesid ja veebiseminare äriliseks ja isiklikuks kasutamiseks taskukohaste hindadega või tasuta. Varem olid videokonverentsid ja veebikonverentsid kallid ja kättesaadavad ainult piisavalt suurtele ettevõtetele, et kulutused õigustada, kuid VoIP võimaldab seda endale lubada igas suuruses ettevõtetel, sealhulgas üksikpraktikatel ja vabakutselistel.

VoIP-teenuste peamine miinus on see, et saadetavad paketid võivad hilineda või kokku minna. [...] Tavaolukorras ei suuda tavakasutaja VoIP- ja analoogkõnede vahel vahet teha. Kuid kui Internetis kasutatakse suurt ribalaiust, võivad paketid koonduda või hilineda, mis võib VoIP-kõnede puhul põhjustada tõmblevat ja kohmakat heli.

Mõned VoIP-teenused ei saa voolukatkestuse ajal töötada, kui kasutajal või teenusepakkujal pole varutoidet. [3]

#### <span id="page-11-1"></span>**2.3 VoIP riistvaratelefon**

Riistvaratelefonid (*hardphones*) tavaliselt meenutavad lauatelefone [...], välja arvatud sellega, et need helistavad traditsiooniliste telefoniliinide asemel IP-võrgu kaudu. Kuigi need täidavad sarnast eesmärki nagu telefonid ja neil on palju samu nuppe selliste funktsioonide jaoks nagu kõne vaigistamine või numbri kordusvalimine, on IPriistvaratelefonid tavapärastest lauatelefonidest üsna erinevad. [6]

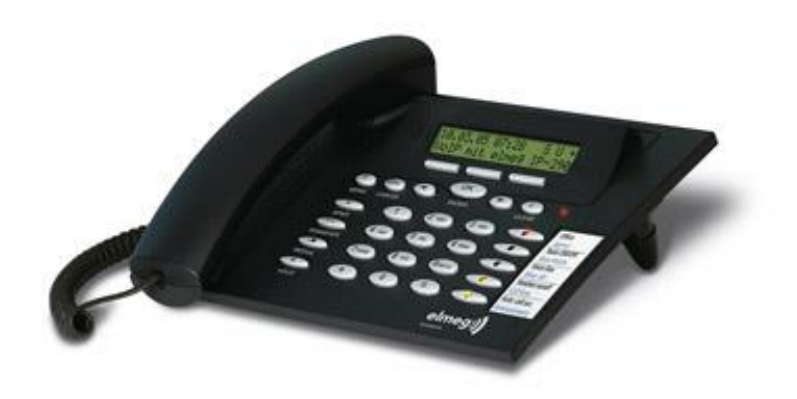

Joonis 2 Riistvara telefon Elmeg IP-290 [7]

<span id="page-12-0"></span>[Joonis 2](#page-12-0) on näide töös kasutatavast telefonist Elmeg IP-290. Antud telefon on hea väikese süsteemi proovi telefonina, kuigi, sellel puudub videokõnede ja kõneposti võimalus on teda lihtne seadistada ja kasutada.

Põhimõtteliselt on VoIP-riistvaratelefonid miniarvutid, mis on sarnased nutitelefoni või tahvelarvutiga ning kasutavad laiemat valikut funktsioone, mida VoIP-süsteemid toetavad, kui tavaline telefon. VoIP-riistvaratelefonidel on sageli integreeritud ekraan ja operatsioonisüsteem, mille võimalused võivad hõlmata näiteks võimalust teha videokõnesid sisseehitatud kaamera abiga.

IP-telefonid võivad pakkuda suuremat huvi neile, kes on juba harjunud kasutama lauatelefone, kuigi riistvaratelefonide kasutamisel on mõned omased eelised võrreldes nende tarkvarapõhiste alternatiividega. Näiteks tarkvaratelefonid sõltuvad masina, näiteks arvuti, tööajast või stabiilsusest, mitte ei tööta kõnede vastuvõtmiseks mõeldud seadmes, nagu riistvaratelefonid puhul.

Lisaks pikema tööaja potentsiaalile võivad riistvaratelefonid pakkuda ühtlasemat kõnekvaliteeti, kuna seadme ülesandeks on ainult VoIP-kõnede haldamine. Seevastu üldotstarbelised arvutiseadmetel tavaliselt töötab taustal palju erinevat tarkvara ja nende muude rakenduste ressursinõuded võivad mõjutada riistvaratelefoni jõudlust.

Teisest küljest on riistvaratelefonid kallimad kui tarkvaratelefonid, võttes arvesse, et füüsilist vartustust on vaja osta ja nende rakendamine on aeglasem, kuna riistvara vajab paigaldamist. Lisaks võib tarkvaratelefonidel, sõltuvalt konkreetsetest toodetest, olla laiem funktsioonide komplekt, mis vastab vajadustele paremini, kuna seda saab konfigureerida tarkvarapaketina. [6]

### <span id="page-13-0"></span>**2.4 VoIP tarkvaratelefon**

Tarkvaratelefon (*softphone*) on tarkvara, mis võimaldab arvutit või nutitelefoni kasutades teha telefonikõnesid Interneti kaudu. Sellel on kõik lauatelefoni funktsioonid ning lisaks laiendab see lauatelefoni teenuste valikut. Kõige tähtsam on see, et tarkvaratelefon võimaldab kanda telefoni kõikjal kaasas. Selle saab paigaldada sülearvutisse, tahvelarvutisse või nutitelefoni, tagades sama suure jõudluse ja ühenduvuse kui tavalisel telefon. [8]

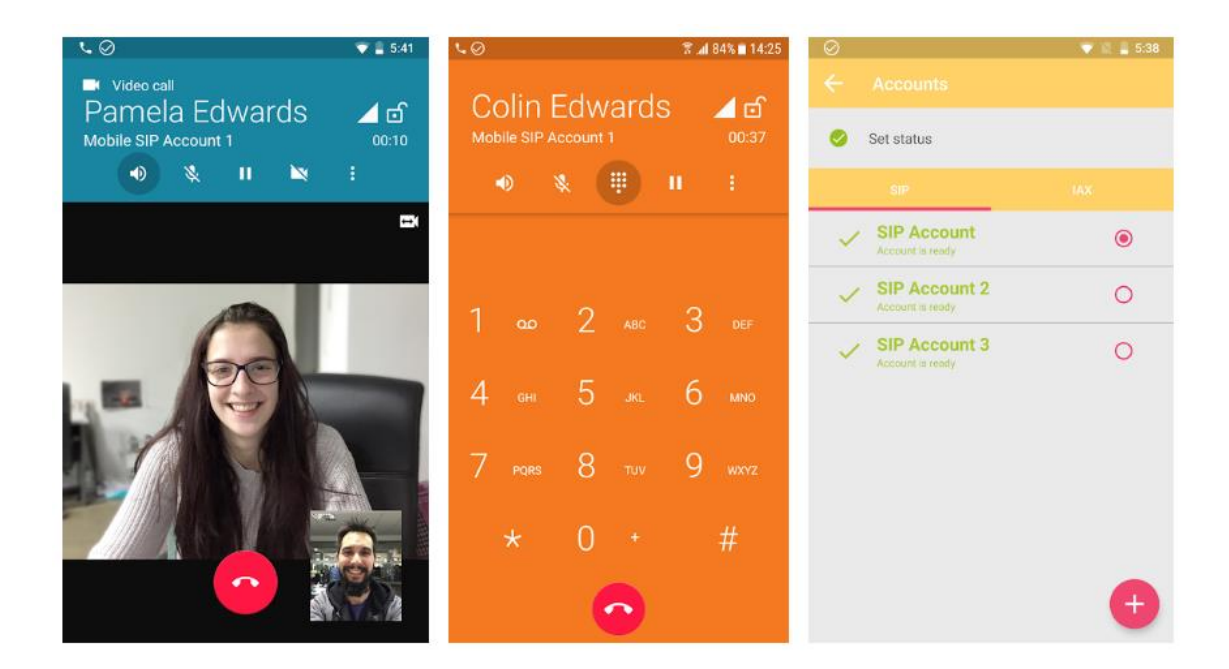

<span id="page-13-1"></span>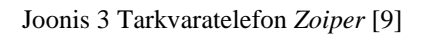

[Joonis 3](#page-13-1) on esitatud näide tarkvaratelefonist *Zoiper.* Vasakpoolsel pildil on kujutatud videokõne võimalus, keskmisel pildil tavakõne ning numbriklahvistik ning parempoolsel pildil on kujutatud telefoni liini valik. Nimelt tarkvaratelefonil, ja ka mõningatel riistvaratelefonidel, on võimalik salvestada ühele sedmele mitu kasutajat, mitme erineva numbriga.

Tarkvaratelefonide kasutamise peamine eelis on see, et need on odavamad kui riistvaratelefonid, arvestades, et tegemist ei ole füüsilise riistvaraga, välja arvatud arvuti, mis kasutajal tavaliselt olemas ja vastavalt vajadusele ka peakomplekt, mis on masinaga ühendatud [...]. Peale peakomplekti maksumuse, kui see puudub ja on vajalik, on tarkvaratelefoni kasutuselevõtuga seotud ainsad kulud tarkvara litsentsimise ja teenusepakkuja tasud [...]. Paljud tarkvaratelefonid on mingil määral tasuta.

Tarkvaratelefon pole mitte ainult odavam rakendada, vaid ka kiiremini kasutusele võtta, kuna need tuleb lihtsalt olemasolevasse infrastruktuuri paigaldada ja tarkvara saab korraga peegeldada kõigis seadmetes, selle asemel, et igasse punkti füüsiliselt seadistada uus riistvaratelefon.

Tarkvaratelefonid võivad pakkuda suuremat huvi siis, kui mobiilsusel on kõrge tähtsus, kuna tarkvara saab installida mis tahes ühilduvasse arvutiseadmesse ja kanda endaga kõikjale kaasas. [6]

### <span id="page-15-0"></span>**3 PBX süsteemid**

PBX on akronüüm sõnast *Private Branch Exchange*, mis on privaatne telefonivõrk, mis võimaldab kasutajatel üksteisega rääkida. Erinevad riistvarakomponendid töötavad paralleelselt, et tagada ühenduvus telefonivõrguga. [10]

IP PBX-süsteemid haldavad sisemist liiklust jaamade vahel ja toimivad välismaailma kaitsena. Lühend PBX tähendab Private Branch Exchange ehk kodukeskjaam, väga vanamoodne termin süsteemi kohta, mis on viimase sajandi jooksul oluliselt muutunud.

Kui PBX-id algselt välja töötati, olid juhtmega telefonikõned ainus saadaolev elektrooniline suhtlusviis. Tänaseks on sidemaastik laienenud, hõlmates e-posti, kiirsõnumite saatmist, videokonverentse, töölaua jagamist, SMS-e ja mobiiltelefone.

PBX-i algne missioon oli pakkuda jagatud juurdepääsu piiratud ressurssidele. Selle asemel, et omada iga telefoni jaoks eraldi telefoniliini, võiks ettevõte jagada väikest liinide kogumit palju suuremate jaamade vahel. Kui kõne tuli, vastas sellele operaator, kes seejärel ühendas selle vastava isiku või osakonnaga. Kui kellelgi oli vaja helistada, ühendas operaator ta vaba liiniga. Sageli nimetati neid varaseid süsteeme lihtsalt "jaotuskilpideks".

Aja jooksul asendati operaatorid elektromehaaniliste ja hiljem elektrooniliste süsteemidega liinidele juurdepääsu haldamiseks. Lisati lisafunktsioonid sissetulevate kõnede automaatseks suunamiseks, võimaldamaks aktiivseid kõnesid jaamade vahel üle kanda ning lubada või keelata kõnesid erinevate reeglite alusel. Lisati häälsõnumite saatmise, kõnejärjekorra ja muude lisaväärtusteenuste jaoks täiendavad süsteemid.

Traditsiooniline PBX koosneb kahest põhielemendist: liinid ja jaamad. Liinid, mida mõnikord nimetatakse magistraalliinideks, on ühendused telefoniettevõtte kaudu ülemaailmse üldkasutatava telefonivõrguga ehk PSTN (*public switched telephony network*). Jaamad on lihtsalt telefonid või muud terminaliseadmed, nagu faksid, modemid ja krediitkaarditerminalid. [11]

Antud töö jaoks PBX süsteemi valimine oli üks kõige suuremaks aluseks, kuid nõuded süsteemile polnud eriti kõrged. Väike arv telefone süsteemis, graafiline liides ja tasuta. Töö praktiliseks osaks oli vaja testida vähemalt kahe telefoni lisamist süsteemi;

majapidamis perspektiivis leian, et maksimaalne telefonide arv ei ületaks 10 telefoni. Samuti peaks süsteem olema kasutajasõbralik, et iga algaja kasutaja võiks luua enda majapidamisse sarnase süsteemi antud töö abil, ehk suureks ootuseks on, et süsteemil oleks graafiline liides. Samuti, kuna kogu projekt on esialgselt testiline, oleks väga heaks plussiks kui süsteem oleks tasuta. Järgnevalt kui tekib soov enda võrku laiendada on võimalus osta funktsioone või liine juurde.

#### <span id="page-16-0"></span>**3.1 Asterisk**

Asterisk on *Digium* poolt loodud tugev avatud lähtekoodiga raamistik, mis aitab arendajatel luua täiustatud kõne-, video- ja tekstilahendusi igas suuruses ettevõtetele. See on uuenduslik lahendus, mis muudab tavalise arvuti murranguliseks serveriks järgmise põlvkonna suhtluse toiteks. Platvormil on valmiskomponentide komplekt, mis käsitleb nii teksti-, kõne- kui ka videosuhtluse madala taseme ja keerukaid üksikasju. Asterisk sobib ideaalselt paljude rakenduste ja teenuste jaoks, nagu automaatne kõnede jaotus, konverentsisildad, kõnepost, ühtne side ja palju muud.

See on väga paindlik lahendus, mis tugineb ainult olemasolevale ettevõtte Internetiühendusele. Mõned selle põhifunktsioonid hõlmavad kõnede suunamist, sidehaldust, SMS-sõnumeid, helistaja ID-d, kõne edastamist, arvutitelefoni, kõnede jälgimist ja helistajateabe kirjeid. [12]

Asterisk on tehnoloogia ja protokolli agnostik, mis tähendab, et seda on võimalik välismaailmaga ühendada VoIP-i või traditsiooniliste telefonitehnoloogiate abil. See tähendab ka seda, et seda on võimalik kasutada peaaegu ükskõik, millise standardiga IPtelefone; Asterisk sisaldab SIP-i ja muude protokollide draivereid. Sellest hoolimata pakub Sangoma IP-telefonide sarja, mis on spetsiaalselt loodud Asteriski täiendamiseks ja sisaldavad mitmeid peamisi jõudlust parandavaid funktsioone. [11]

Tegelikult on Asterisk suhtlusvahendite kogum. See pole valmis seatud PBX süsteem. Sellel on palju funktsioone, mida tuleb kasutajal ise kokku panna. Enamasti on see PBX, kuid see ei pea olema just PBX-i süsteem. See võib olla kontaktikeskuse tarkvara, automaatne kõnede jagaja, kõnepostisüsteem, videopostisüsteem, IP-PBX või palju muud. Keegi võib selle alusel luua ka asjade Interneti baasil kommunikatsiooni süsteemi. [13]

#### <span id="page-17-0"></span>**3.2 FreePBX**

FreePBX on täisfunktsionaalne graafiline koodiliides, mida kasutatakse Asteriski haldamiseks, mis on üks levinumaid kontoritelefonilahendusi. Juba põhikonfiguratsioonis pakub see avatud lähtekoodiga tarkvarakomplekt võimalust kasutada funktsioone, mis sobivad peaaegu igale ettevõttele.

Üldiselt on FreePBX väga sarnane tavalisele analoog-PBX-ile, millel on sissetulevate ja väljaminevate liinide komplekt. See on üks Asteriski kõige kättesaadavam ja testitud tarkvarakomplekte. Põhiversioonis on kasutajatele saadaval tasuta sisekõned ja kõned välisliinidele. Võimalik on salvestada vestlusi, seadistada kõnemenüüd ja e-posti, samuti saata sõnumeid e-postile.

Kõiki neid funktsioone saab kasutada teenuspakkuja tarkvara PBX ühendamisel, kuid sellistel lahendustel on FreePBX-iga võrreldes mitmeid piiranguid. See jaotus sobib ideaalselt 10–100 töötajaga ettevõtetele. [14]

Tuleb märkida, et et kuigi FreePBX ise on tasuta, on kommerts lisandmoodulid ja täiustatud funktsioonidega moodulid tasulised. Kasutajad, kes vajavad mõnda lisapaketti, peaksid valima PBXacti, mis sisaldab enamikku kommertsmoodulitest. [15]

PBXact pakub kõiki telefonisüsteemi põhifunktsioone ja täiustatud rakendusi, et luua paindlik kohandatav lahendus.

#### <span id="page-17-1"></span>**3.3 3CX**

3CX on avatud standardiga tarkvarapõhine telefonisüsteem, mis põhineb SIP standardil. See töötab mitme telefoni riistvaraga ning sisaldab ka veebibrauseripõhiseid laiendusi ja mobiilirakendusi. Suureks eeliseks on see, et tarkvara ennast saab majutada kaugserveris, kohapeal (kohalikus serveris) või mõlemas, et suurendada vastupidavust. Seda peetakse sageli suurepäraseks IP PBX-iks väikestele ja kasvavatele ettevõtetele tänu selle kuluefektiivsusele ja paindlikkusele.

Kõik, mida on vaja 3CX seadistamiseks, on Interneti ühendus, 3CX-litsents ja SIP võrku. 3CX-i installimine on brauseri kaudu lihtne ja lihtsamaks paigaldamiseks soovitatakse leida spetsiaalset SIP võrgu pakkujat.

3CX hind sõltub litsentsi valikust. Litsentsivalikud on *Standard, Pro* ja *Enterprise* ning erinevad hinna ja kõnede arvu poolest. Et välja selgitada, millist litsentsi on vaja, on 3CXil hinnageneraator, mis arvutab selle kliendi eest automaatselt. [16]

#### <span id="page-18-0"></span>**3.4 FreeSwitch**

FreeSWITCH on rakendus, mis töötab ühes või mitmes serveris, et pakkuda reaalajas sidet, sealhulgas WebRTC, video ja VoIP. See töötab nii Linuxi kui ka Windowsi põhistes serverites, aga ka macOS-is. Sarnaselt selle vanemale sugulasele Asterisk-ile, ei ole see iseenesest kasutuselevõtuks valmis rakendus, vaid pigem modulaarne tarkvarakomponent, mis sisaldab VoIP-põhiste süsteemide tööks vajalikku keskmist intelligentsust.

Enamasti on FreeSWITCHi loogika sarnane Asteriskiga. Kuna tegemist on avatud lähtekoodi tarkvaraga, on selle kood vabalt saadaval, et seda vastavalt vajadustele alla laadida, muuta ja uuesti kompileerida. Kui Asterisk on litsentsitud üldise avaliku litsentsi (GPL ehk *General Public License*) alusel, on FreeSWITCH litsentsitud Mozilla avaliku litsentsi (MPL ehk *Mozilla Public License*) alusel. Mõlemad litsentsimisskeemid võimaldavad sama kasutus- ja muutmisvabadust, kusjuures kasutuse ja rakendamise osas pole praktiliselt mingeid erinevusi. [17]

#### <span id="page-18-1"></span>**3.5 Kokkuvõte**

Enamus süsteeme on loodud Asterisk-i alusel, kuna Asterisk pole päris PBX süsteem vai pigem selle kogum, puudub sellel graafiline kasutajaliides. Kõik väljatoodud süsteemid on tasuta, kuid suurema ressursi (üle sadade kasutaja/telefoni) või lisa funktsioonide vajadusel nende haldamine tasuline ning hinnad väga erinevad. Kuna antud töö raames kasutame vaid põhifunktsioone, siis valiku tegemisel olid tähtsamad parameetrid mugavus, arusaadavus ja suur arv kasutajaid, mis soodustas hõlpsamini leida materjale antud süsteemi kohta. Lõppkokkuvõtes langes valid FreePBX-le, kuna sellel oli lihtne graafiline kasutajaliides, foorumid aktiivsete kasutajatega ja erinevad kasutajate ja arendajate poolt loodud materjalid.

### <span id="page-19-0"></span>**4 Sisetelefoni võrgu seadistamine**

Selles peatükis kirjeldatakse sisetelefoni võrgu komponentide valikut, PBX süsteemi seadistamist riistvarale ning liinide registreerimise protsessi. Samuti selgitatakse riistvara- ja tarkvaratelefonide seadistamist ning süsteemi lisamist.

#### <span id="page-19-1"></span>**4.1 Komponendid**

Antud võrgu sättimiseks oli vaja: riistvaratelefon, riistvara, millele paigaldada server, kohtvõrgu kommutaator ehk switch, Ethernet kaablid ja toite adapterid. Riistvara telefonideks olid valitud Elmeg IP-290 VoIP telefon. Käesolev telefon meenutab oma disainilt tavalist lauatelefoni, samuti pole sellel üleliigseid funktsioone, lihtne ja soodne VoIP telefon.

Riistvaraks, millele paigaldati PBX süsteem, osutus minu isiklik arvuti. Võimalusi PBX süsteemi paigalduseks oli kolm: süsteemi käivitamine tavalise operatsioonisüsteemi asemel, süsteemi paigaldus virtuaalmasinale või Dockeri kasutamine. Kasutaja sõbralikumaks oli paigaldada arvutisse virtuaalmasin, millele omakorda oli võimalik paigaldada PBX süsteem.

Antud lahendus andis võimaluse vajadusel proovida üle erinevaid PBX süsteemi sätteid, kuna virtuaalmasina versioone on võimalik väga hõlpsasti taastada. Samuti saab vajadusel virtuaalmasina versiooni laadia alla näiteks mälupulgale ning tõsta, enda juba valmis loodud, süsteem üle teisele riistvarale. Virtuaalmasin ei sega ka arvuti tööd ning annab võimaluse pea opsüsteemi turvaliselt käitada riistvara andes ainult need võimalused ja sätted, mis on vaja (näiteks USB pesa lugemine). Kuid virtuaalmasin võtab ressursi pea operatsioonisüsteemist, ehk operatsioonisüsteem ei saa virtaalmasina töö ajal kasutada oma resurssi täies mahus.

Kohtvõrgu kommutaatori valikuks ei pea ilmtingimata kasutama võrgu *switch*-e, võrgu jagamisega saab hästi hakkama ka igapäevaselt kasutatav ruuter. Ruuter on palju soodsam, tavakasutajale kättesaadavam ja kergemini seadistatav kui kommutaator. Miinuseks on aga ruuteril olevate pesade arv, mida on tihti vähem kui 5. Antud töös kasutati ruuter Xiaomi Mi Router R4A. Xiaomi ruuteril oli küll vaid 3 pesa, seega ühendatud telefonide arv oli vaid 2.

#### <span id="page-20-0"></span>**4.2 FreePBX paigaldamine**

Nagu mainitud eelmises lõikes, PBX süsteemi paigaldamiseks kasutati virtuaalmasinat *Oracle VM VirtualBox*. Virtuaalmasinale tuli paigaldada FreePBX kodulehelt salvestatav ISO fail, nii et virtuaalmasin näeks seda kui CD või DVD plaati ning seejärel paigaldada süsteem.

Peale süsteemi käivitamist ning sisselogimist oli võimalik leida PBX-i IP aadress. Nagu on näha, [Joonis 4](#page-20-2) on näidatud paigaldatud ja töötamas FreePBX süsteem ning IP aadress on ka kergesti leitav.

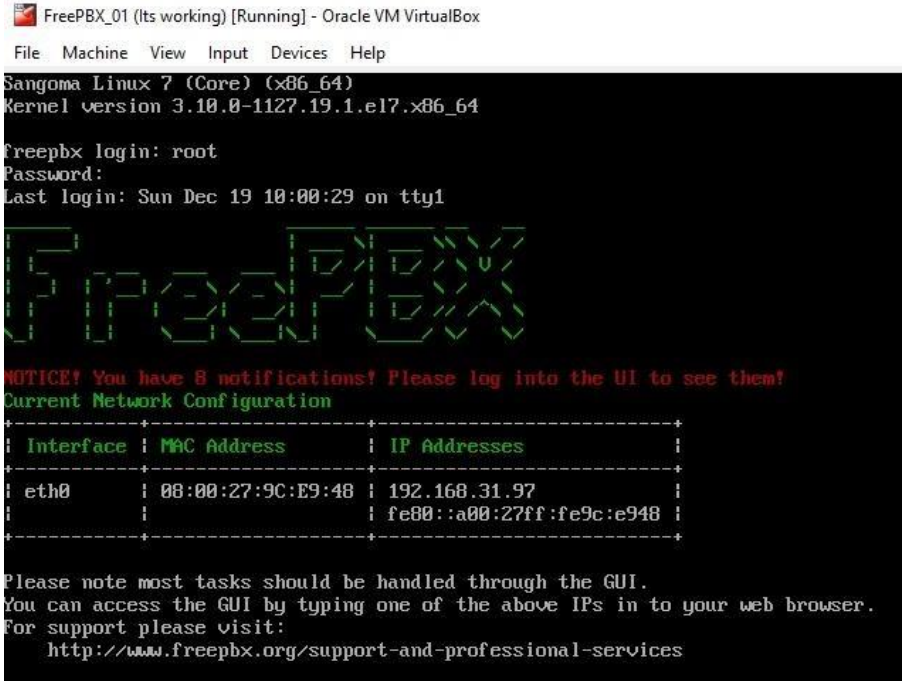

<span id="page-20-2"></span>Joonis 4 Virtuaalmasinal töötav FreePBX server

IP aadress tuleb omakorda sisestada veebibrauserisse, kust oli võimalik jätkata enda kasutaja loomisega. Antud keskkond on FreePBX-i graafiline liides (UI ehk *User Interface*), mis võimaldab sätete hõlbsamat seadistamist. Logides enda kasutajasse oli võimalik alustada liinide registreerimisega.

#### <span id="page-20-1"></span>**4.3 Liinide registreerimine süsteemi**

Selleks, et oleks võimalik alustada telefonide lisamisega süsteemi, on esialgu vaja luua käesolevatele telefonide liinid ehk extensions. Liini lisamiseks valime SIP [chan\_pjsip] liini. Liinide regisreerimiseks süsteemi oli vaja luua number ehk *User Extension*, nimi

ehk *Display Name* ja parool ehk *Secret*; süsteem pakub automaatselt väga kindla parooli. Nende andmete lisamise lehekülg on esitatud Lisa 3.

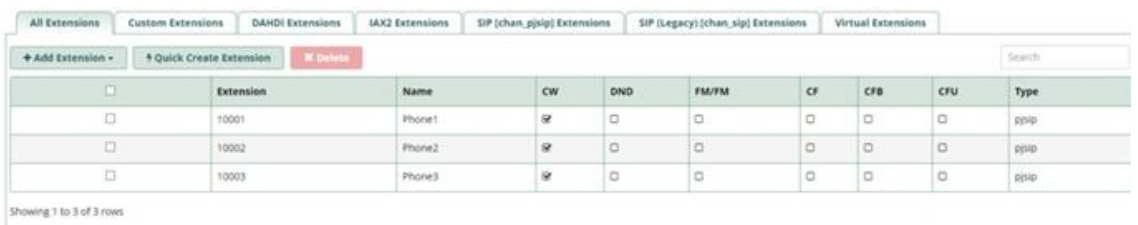

<span id="page-21-1"></span>Joonis 5 Registreeritud telefonide liinid koos numbritega

Ühenduse testimiseks oli loodud kolm telefoniliini: 10001, 10002 ja 10003. Nimedeks valitud lihtsad Phone1, Phone2 ja Phone3. Registreeritud liinid on näidatud [Joonis 5.](#page-21-1) Kuna oli oht, et telefon ei aktsepteeri pikki paroole, olid telefonile valitud lühemad paroolid.

#### <span id="page-21-0"></span>**4.4 Telefonide sättimine**

Seejärel tuli antud liinid ühendada kindlate telefonidega, selleks tuli leida telefonide IP aadressid; seda võib teha otse telefoni, ruuteri või arvuti kaudu. Sisestades antud aadressi veebibrauserisse on võimalik siseneda telefoni sätetesse.

Igal telefonil on erinevad funktsioonid ja sätte võimalused, sätetes on alati koht, kus asub nii öelda sisselogimise võimalus. Nagu on kujutatud [Joonis 6](#page-21-2) tuleb sisestada loodud telefoni number ehk *Account*, parool ehk *Password* ja FreePBX serveri IP aadress ehk *Registrar*, samuti määrata telefoni nimi ehk *Displayname*.

| <b>Configuration Line 1</b>   |                                                 |                          |
|-------------------------------|-------------------------------------------------|--------------------------|
|                               |                                                 |                          |
| <b>Operation</b><br>Home      | <b>SIP</b><br><b>NAT</b><br><b>RTP</b><br>Login |                          |
| <b>Address Book</b>           | <b>Login Information:</b>                       |                          |
| Setup                         | Displayname:                                    | Phone <sub>2</sub>       |
| <b>Preferences</b>            | Account:                                        | 10002                    |
| Speed Dial                    | Password:                                       |                          |
| <b>Function Keys</b>          | Registrar:                                      | 192.168.31.97            |
| Line 1                        | Authentication Username:                        | 10002                    |
| Line 2                        | Mailbox:                                        |                          |
| Line 3                        | Ringtone:                                       | Ringer 1<br>$\checkmark$ |
| Line 4                        | Custom Melody URL:                              |                          |
| Line 5                        | Display text for idle screen                    |                          |
| Line 6                        | (max. 8 chars):                                 |                          |
| Line 7<br>Action URL Settings | Save                                            |                          |

<span id="page-21-2"></span>Joonis 6 VoIP telefoni Elmeg IP-290 seaded

Samuti võimaldab telefon seadistada mõningaid põhiasju, nagu keel, kellaaeg, helitoon, must nimekiri ja palju muud. Kuid antud töös polnu see kasutusel, seetõttu ei pööratud sellele palju tähelepanu.

#### <span id="page-22-0"></span>**4.5 Tarkvaratelefoni lisamine süsteemi**

Kuna ruuteri pesade arv võimaldas vaid kahe telefoni lisamist süsteemi, tekkis huvi proovida ka tarkvaratelefoni kasutamist meie süsteemis. Tarkvaratelefon on ka hea viis side kontrollimiseks, kui miskipärast antud hetkel on võimalik ühendada vaid üks riistvaratelefon. Tarkvaratelefonina oli võetud esimene leitud lahendus, milleks osutus *Zoiper*. Peale tarkvara paigaldamist arvutisse ja/või mobiiltelefoni oli vaja sarnaselt riistvaratelefonile sisestada registreeritud liini andmed sätetesse, mis on kuvatud [Joonis](#page-22-2)  [7.](#page-22-2)

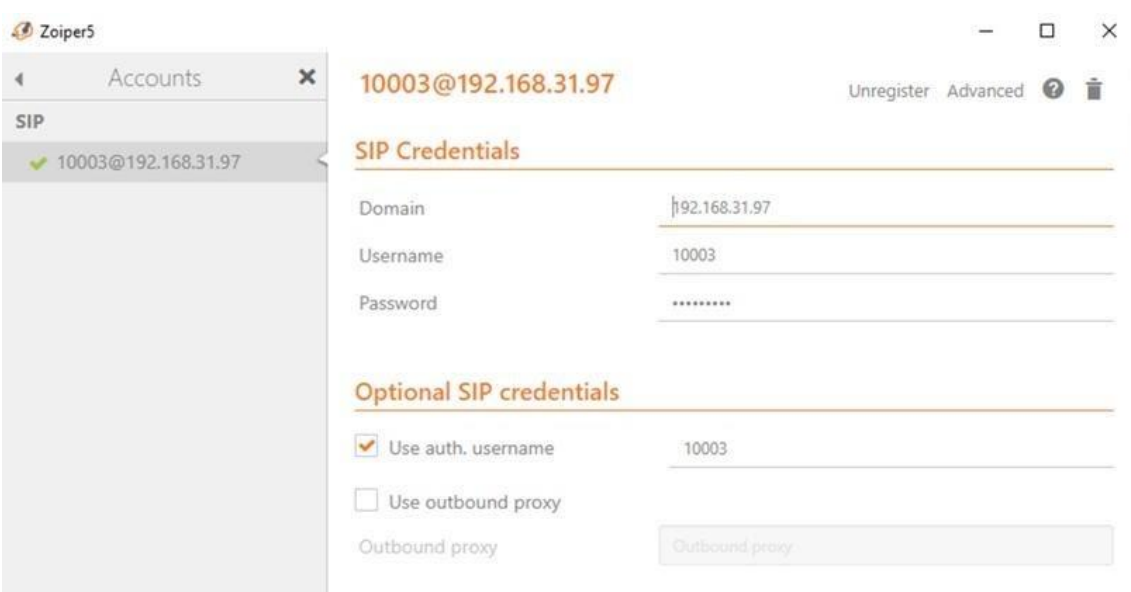

<span id="page-22-2"></span>Joonis 7 Tarkvaratelefon *Zoiper* registreeritud liiniga

Tarkvaratelefonide eeliseks on lihtne ja lühike seadete lehekülg, mida on vaja täita. *Zoiper*-i ühendamisel oli vaja samuti sisestada telefoni number ehk *Username*, FreePBXi IP aadress ehk *Domain* ja parool ehk *Password*.

#### <span id="page-22-1"></span>**4.6 Testkõnede tegemine**

Kogu ühenduse loomise lõpus oli vaja teha kindlaks, et telefonid on saanud ühendust FreePBX serveriga, selleks, et seda ühendust kontrollida on võimalik helistada \*43.

Helistades antud numbrile võis kuulda *echo test* ehk testida kaja. Kui kõne läks läbi ning oli kuulda enda teksti, oli ühendus FreePBX serveriga olemas.

Kõige viimaseks jäi kontrollida telefonide omavahelist sidet. Selleks tuli lihtsalt ühelt telefonilt helistada teisele, näiteks telefonilt 10001 helistada 10002. Number, mida on vaja telefonil valida, vastab telefoni numbrile, mida esialgselt registreeriti FreePBX serveris.

Lisa 4 ja Lisa 5 all on toodud välja veebilink videole, kus on näidatud töötavad lahendused. Ühelt telefonilt helistatakse teisele telefonile ja vastupidi. Telefonid on ühendatud, kõned liiguvad ning nüüd on võimalik paigaldada telefonid sinna, kuhu kasutaja soovib.

## <span id="page-24-0"></span>**5 Kokkuvõte**

Testkõnede tulemuste põhjal võib väita, et tulemus on saavutatud. Kogutud ja analüüsitud andmete põhjal paigaldati, komplekteeriti ja seadistati toimiv kodutelefonisüsteem. Muidugi on veel arenguruumi. Näiteks proovida süsteem ühendada Internetiga, et kõned saaksid liikuda ka väljaspool võrku. Samuti vahetada virtuaalmasinat riistvaraks või võtta kasutusele docker-i abi

Töö käigus uuriti VoIP-telefone, serveri loomist PBX süsteemide baasil, ruuteri ja süsteemi seadistust. Sellel lahendusel on oma eelised, kuna seadmed on odavad, saab kasutada kõiki olemasolevaid seadmeid (arvuti, nutitelefon, lauatelefon), ei vaja suurt kiirust ja võrgusisesed kõned on tasuta.

## **Kasutatud kirjandus**

- [1] "Federal Communications Commission," [Võrgumaterjal]. Available: https://www.fcc.gov/general/voice-over-internet-protocol-voip. [Kasutatud 03 01 2022].
- [2] "SNOM," [Võrgumaterjal]. Available: https://service.snom.com/display/wiki/VoiP+-+IP+Telephony+Overview. [Kasutatud 03 01 2022].
- [3] A. TWIN, "Investopedia," [Võrgumaterjal]. Available: https://www.investopedia.com/terms/v/voiceoverinternet-protocol-voip.asp. [Kasutatud 03 01 2022].
- [4] "Sangoma," [Võrgumaterjal]. Available: https://www.sangoma.com/what-isunified-communications/. [Kasutatud 03 01 2022].
- [5] "Yeastar," [Võrgumaterjal]. Available: https://www.yeastar.com/blog/what-isunified-communications/. [Kasutatud 03 01 2022].
- [6] M. DeCarlo, "GetVoIP," 04 04 2019. [Võrgumaterjal]. Available: https://getvoip.com/blog/2019/04/04/hardphones-vs-softphones/. [Kasutatud 03 01 2022].
- [7] "Asteriskguru," [Võrgumaterjal]. Available: https://www.asteriskguru.com/tutorials/elmeg\_ip290.html. [Kasutatud 03 01 2022].
- [8] "CounterPath," [Võrgumaterjal]. Available: https://www.counterpath.com/whatis-a-softphone/. [Kasutatud 03 01 2022].
- [9] "Zadarma," 20 07 2020. [Võrgumaterjal]. Available: https://zadarma.com/en/blog/best-softphone-apps/)/. [Kasutatud 03 01 2022].
- [10] C. Johnson, "Nextiva," 04 02 2020. [Võrgumaterjal]. Available: https://www.nextiva.com/blog/what-is-pbx.html. [Kasutatud 03 01 2022].
- [11] "Asterisk.org," [Võrgumaterjal]. Available: https://www.asterisk.org/getstarted/applications/what-is-an-ip-pbx/. [Kasutatud 03 01 2022].
- [12] "CompareCamp," [Võrgumaterjal]. Available: https://comparecamp.com/asteriskreview-pricing-pros-cons-features/. [Kasutatud 03 01 2022].
- [13] J. Machi, "Sangoma," 22 10 2019. [Võrgumaterjal]. Available: https://www.sangoma.com/blog/asterisk-freepbx-difference/. [Kasutatud 03 01 2022].
- [14] Я. Радилов, "FreePBX," 15 11 2019. [Võrgumaterjal]. Available: https://newtel.net/blog/freepbx/. [Kasutatud 03 01 2022].
- [15] K. Stone, "GetVoIP," 23 09 2020. [Võrgumaterjal]. Available: https://getvoip.com/blog/2020/09/23/3cx-vs-freepbx/. [Kasutatud 03 01 2022].
- [16] B. Girdler-Maslen, "Gradwell," 03 06 2020. [Võrgumaterjal]. Available: https://www.gradwell.com/guides/a-guide-to-3cx/. [Kasutatud 03 01 2022].
- [17] D. Noworatzky, "TeleDynamics," 09 09 2020. [Võrgumaterjal]. Available: http://info.teledynamics.com/blog/all-about-freeswitch. [Kasutatud 03 01 2022].

# <span id="page-26-0"></span>**Lisa 1 – Lihtlitsents lõputöö reprodutseerimiseks ja lõputöö üldsusele kättesaadavaks tegemiseks<sup>1</sup>**

Mina, Anastasia Ljamtseva

- 1. Annan Tallinna Tehnikaülikoolile tasuta loa (lihtlitsentsi) enda loodud teose "IPtelefonide süsteemi seadistamine FreePBX baasil", mille juhendaja on Priit Ruberg
	- 1.1. reprodutseerimiseks lõputöö säilitamise ja elektroonse avaldamise eesmärgil, sh Tallinna Tehnikaülikooli raamatukogu digikogusse lisamise eesmärgil kuni autoriõiguse kehtivuse tähtaja lõppemiseni;
	- 1.2. üldsusele kättesaadavaks tegemiseks Tallinna Tehnikaülikooli veebikeskkonna kaudu, sealhulgas Tallinna Tehnikaülikooli raamatukogu digikogu kaudu kuni autoriõiguse kehtivuse tähtaja lõppemiseni.
- 2. Olen teadlik, et käesoleva lihtlitsentsi punktis 1 nimetatud õigused jäävad alles ka autorile.
- 3. Kinnitan, et lihtlitsentsi andmisega ei rikuta teiste isikute intellektuaalomandi ega isikuandmete kaitse seadusest ning muudest õigusaktidest tulenevaid õigusi.

03.01.2022

<sup>1</sup> Lihtlitsents ei kehti juurdepääsupiirangu kehtivuse ajal vastavalt üliõpilase taotlusele lõputööle juurdepääsupiirangu kehtestamiseks, mis on allkirjastatud teaduskonna dekaani poolt, välja arvatud ülikooli õigus lõputööd reprodutseerida üksnes säilitamise eesmärgil. Kui lõputöö on loonud kaks või enam isikut oma ühise loomingulise tegevusega ning lõputöö kaas- või ühisautor(id) ei ole andnud lõputööd kaitsvale üliõpilasele kindlaksmääratud tähtajaks nõusolekut lõputöö reprodutseerimiseks ja avalikustamiseks vastavalt lihtlitsentsi punktidele 1.1. ja 1.2, siis lihtlitsents nimetatud tähtaja jooksul ei kehti.

# <span id="page-27-0"></span>**Lisa 2 – VoIP töö põhimõtte**

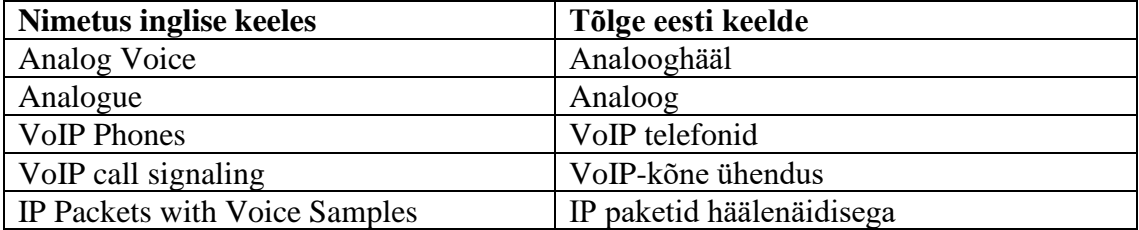

# **Lisa 3 – FreePBX telefoniliini registreerimine**

Add PJSIP Extension

<span id="page-28-0"></span>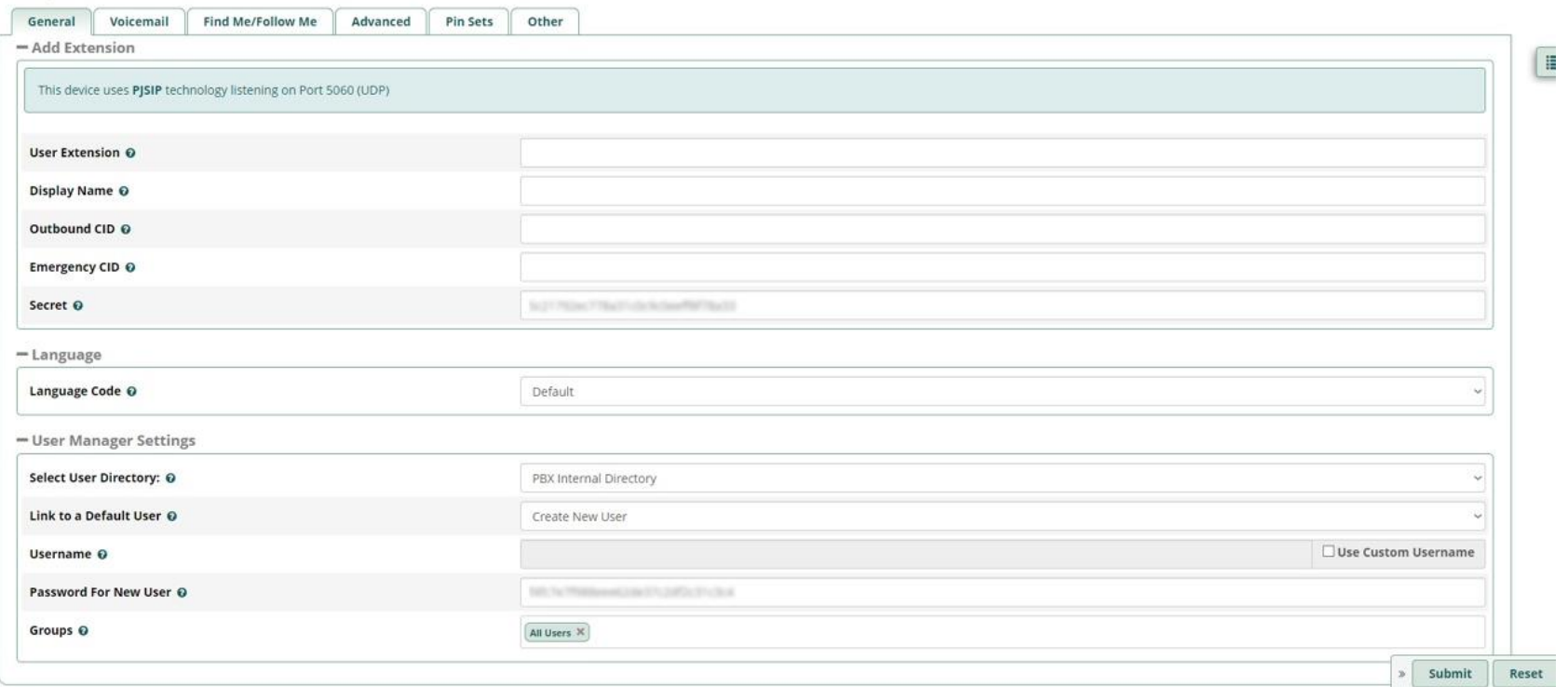

# <span id="page-29-0"></span>**Lisa 4 – Veebilink töötavale riistvaratelefonide lahendusele**

<https://youtu.be/wA9idxinTY4>

# <span id="page-30-0"></span>**Lisa 5 – Veebilink töötavale tarkvara- ja riistvaratelefonide lahendusele**

[https://youtu.be/uPKVulZ49Mk](https://vk.com/away.php?to=https%3A%2F%2Fyoutu.be%2FuPKVulZ49Mk&cc_key=)